# **HANDBUCH**

**INX360D-F99-B16-V15 INY360D-F99-B16-V15 NEIGUNGSSENSOR**

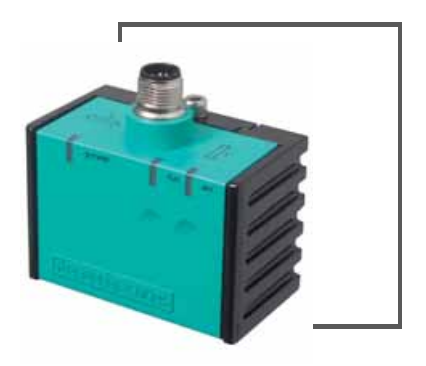

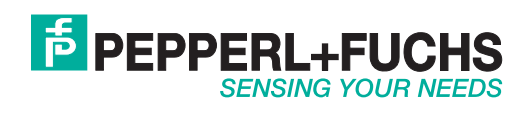

Es gelten die Allgemeinen Lieferbedingungen für Erzeugnisse und Leistungen der Elektroindustrie, herausgegeben vom Zentralverband Elektroindustrie (ZVEI) e.V. in ihrer neusten Fassung sowie die Ergänzungsklausel: "Erweiterter Eigentumsvorbehalt".

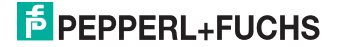

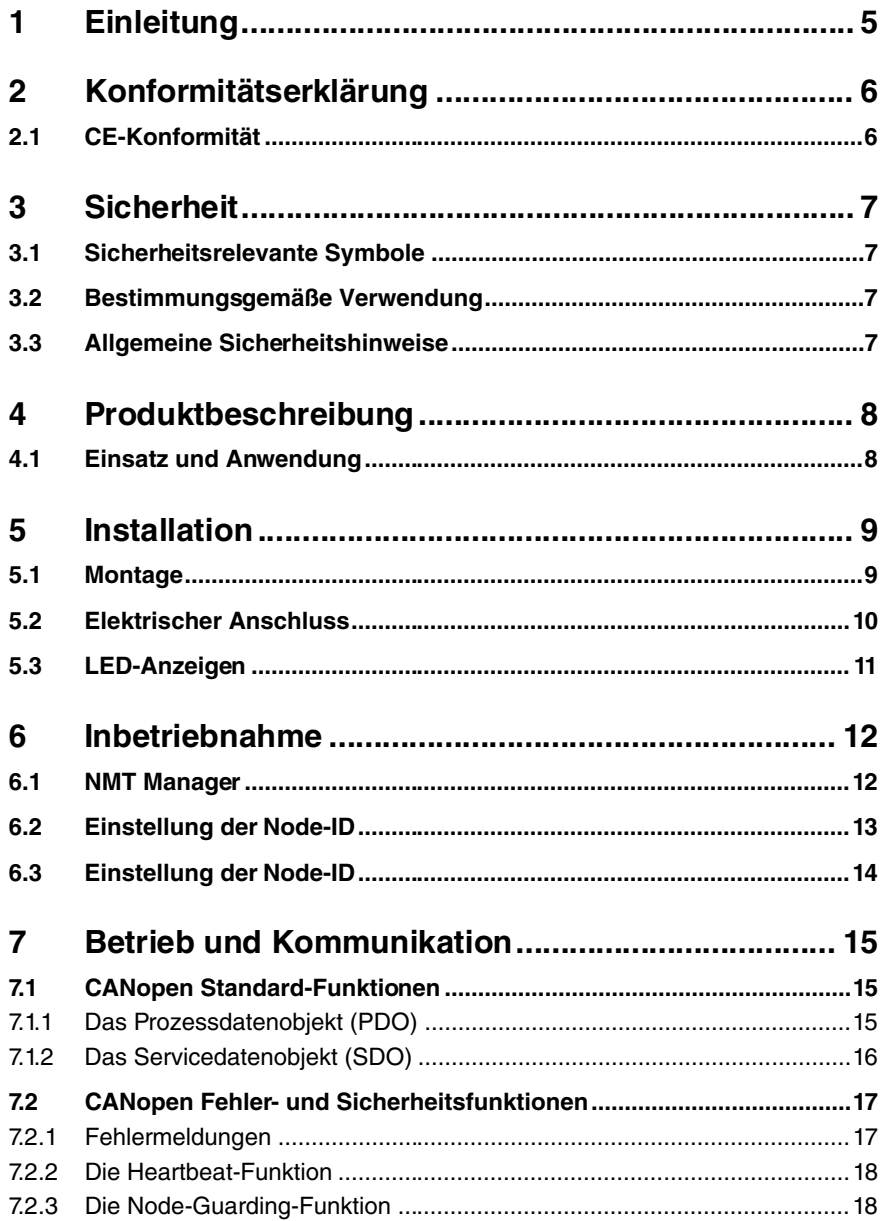

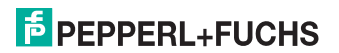

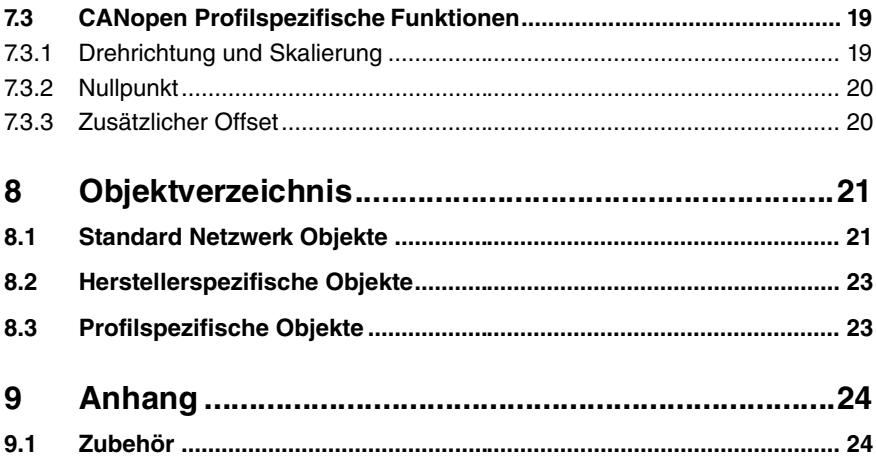

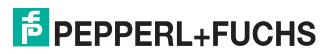

# 1 Einleitung

#### Herzlichen Glückwunsch

Sie haben sich für ein Gerät von Pepperl+Fuchs entschieden. Pepperl+Fuchs entwickelt, produziert und vertreibt weltweit elektronische Sensoren und Interface-Bausteine für den Markt der Automatisierungstechnik.

#### Verwendete Symbole

Dieses Handbuch enthält die folgenden Symbole:

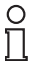

*Hinweis!* Neben diesem Symbol finden Sie eine wichtige Information.

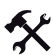

Handlungsanweisung

Neben diesem Symbol finden Sie eine Handlungsanweisung.

#### Kontakt

Wenn Sie Fragen zum Gerät, Zubehör oder weitergehenden Funktionen haben, wenden Sie sich bitte an:

Pepperl+Fuchs GmbH Lilienthalstraße 200 68307 Mannheim Telefon: 0621 776-1111 Telefax: 0621 776-271111 E-Mail: fa-info@de.pepperl-fuchs.com

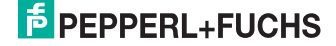

# 2 Konformitätserklärung

## 2.1 CE-Konformität

Dieses Produkt wurde unter Beachtung geltender europäischer Normen und Richtlinien entwickelt und gefertigt.

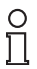

*Hinweis!* Sie können eine Konformitätserklärung separat anfordern.

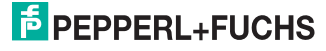

# 3 Sicherheit

#### 3.1 Sicherheitsrelevante Symbole

#### Gefahr!

*Gefahr!* Dieses Symbol kennzeichnet eine unmittelbar drohende Gefahr.

Bei Nichtbeachten drohen Personenschäden bis hin zum Tod.

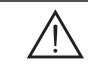

#### Warnung!

*Warnung!* Dieses Zeichen warnt vor einer möglichen Störung oder Gefahr.

Bei Nichtbeachten drohen Personenschäden oder schwerste Sachschäden.

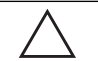

Vorsicht!

*Vorsicht!* Dieses Zeichen warnt vor einer möglichen Störung.

Bei Nichtbeachten können Geräte oder daran angeschlossene Systeme und Anlagen bis hin zur völligen Fehlfunktion gestört werden.

#### 3.2 Bestimmungsgemäße Verwendung

Neigungssensoren INX360D-F99-B16-V15 bzw. INY360D-F99-B16-V15 dienen als Sensoren zur Überwachung des Neigungswinkels des Sensors aus der Waagrechten in einer bzw. in zwei Achsen.

Lesen Sie dieses Handbuch sorgfältig durch. Machen Sie sich mit dem Gerät vertraut, bevor Sie das Gerät montieren, installieren und in Betrieb nehmen.

Betreiben Sie das Gerät ausschließlich wie in dieser Anleitung beschrieben, damit die sichere Funktion des Geräts und der angeschlossenen Systeme gewährleistet ist. Der Schutz von Betriebspersonal und Anlage ist nur gegeben, wenn das Gerät entsprechend seiner bestimmungsgemäßen Verwendung eingesetzt wird.

#### 3.3 Allgemeine Sicherheitshinweise

Die Verantwortung hinsichtlich Planung, Montage, Inbetriebnahme, Betrieb und Wartung liegt beim Betreiber der Anlage.

Die Installation und Inbetriebnahme aller Geräte darf nur durch eingewiesenes Fachpersonal durchgeführt werden.

Eigene Eingriffe und Veränderungen sind gefährlich und es erlischt jegliche Garantie und Herstellerverantwortung. Falls schwerwiegende Störungen an dem Gerät auftreten, setzen Sie das Gerät außer Betrieb. Schützen Sie das Gerät gegen versehentliche Inbetriebnahme. Schicken Sie das Gerät zur Reparatur an Pepperl+Fuchs.

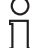

#### Hinweis!

#### **Entsorgung**

*Entsorgung* Elektronikschrott ist Sondermüll. Beachten Sie zu dessen Entsorgung die einschlägigen Gesetze im jeweiligen Land sowie die örtlichen Vorschriften.

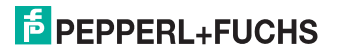

# 4 Produktbeschreibung

### 4.1 Einsatz und Anwendung

Neigungssensoren vom Typ INX360D-F99-B16-V15 und INY360D-F99-B16-V15 dienen der Erfassung des Neigungswinkels gegenüber der Waagrechten im vollen Winkelbereich von 360°. Neigungsensoren vom Typ INX... sind einachsig und solche vom Typ INY... zweiachsig messende Systeme. Die Parametrierung und Datenübertragung erfolgt über die eingebaute CANopen-Schnittstelle.

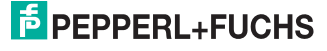

# 5 Installation

#### 5.1 Montage

Neigungssensoren der Baureihe -F99 bestehen aus dem Sensormodul und dem dazugehörigen Gehäuse aus Aluminium-Druckguss. Wählen Sie zur Montage des Sensors eine ebene Fläche mit den Mindestabmessungen 70 mm x 50 mm.

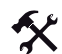

Zur Sensormontage gehen Sie wie folgt vor:

- 1. Lösen Sie die Zentralschraube unterhalb des Sensoranschlusses.
- 2. Schieben Sie das Klemmelement so weit zurück, bis Sie das Sensormodul aus dem Gehäuse entnehmen können.
- 3. Nehmen Sie das Sensormodul aus dem Gehäuse
- 4. Positionieren Sie das Gehäuse am gewünschten Montageort und befestigen Sie es mit vier Senkkopfschrauben. Achten Sie darauf, dass die Schraubenköpfe nicht überstehen.

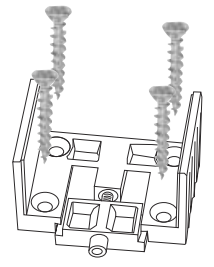

5. Setzen Sie das Sensormodul in das Gehäuse ein (1.). Schieben Sie das Klemmelement bündig in das Gehäuse. Kontrollieren Sie den ordnungsgemäßen Sitz des Sensorelements.

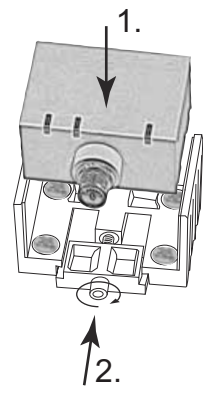

6. Ziehen Sie nun die Zentralschraube unterhalb des Sensoranschlusses fest (2.). Der Neigungssensor INX(Y)360D-F99... ist nun montiert.

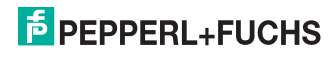

#### 5.2 Elektrischer Anschluss

Der elektrische Anschluss des Neigungssensors INX(Y)360D-F99-B16-V15 erfolgt über den 5 poligen Gerätestecker, M12 x 1. Ein eventuell nötiger Busabschlusswiderstand ist extern mittels T-Stück anzubringen (siehe Kapitel 9.1).

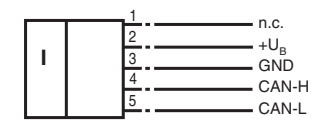

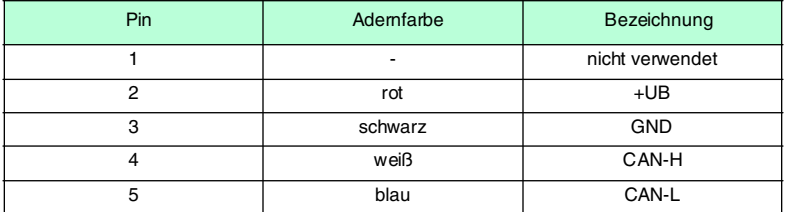

Tabelle 5.1: Steckerbelegung

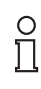

#### **Hinweis!**

*Hinweis!* Die oben genannten Adernfarben gelten für den Fall, dass eines der im Zubehör (siehe Kapitel 9.1) genannten Buskabel von Pepperl+Fuchs verwendet wird.

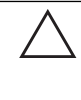

#### Vorsicht!

*Vorsicht!* Beschädigung des Geräts

Anschließen von Wechselspannung oder zu hoher Versorgungsspannung kann das Gerät beschädigen oder die Gerätefunktion stören.

Falscher elektrischer Anschluss durch Verpolung kann das Gerät beschädigen oder die Gerätefunktion stören.

Neigungssensor an Gleichspannung (DC) anschließen. Stellen Sie sicher, dass die Höhe der Versorgungsspannung im spezifizierten Bereich des Sensors liegt. Stellen Sie sicher, dass die Anschlussdrähte der verwendeten Kabeldose richtig angeschlossen sind.

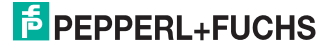

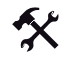

#### Neigungssensor an Spannung anschließen

Schließen Sie die Betriebsspannung (10...30 V DC) an die Pins 2 und 3 des 5-poligen Steckers an.

Die LED "Power" leuchtet grün.

#### 5.3 LED-Anzeigen

Der Neigungssensor ist zur schnellen optischen Kontrolle mit 3 Anzeige-LEDs ausgestattet.

- Die grüne **power**-LED dient der Anzeige des Versorgungszustandes
- Die gelbe **run**-LED dient der Anzeige des Bus- und Sensorstatus
- Die rote **err**-LED dient der Fehleranzeige

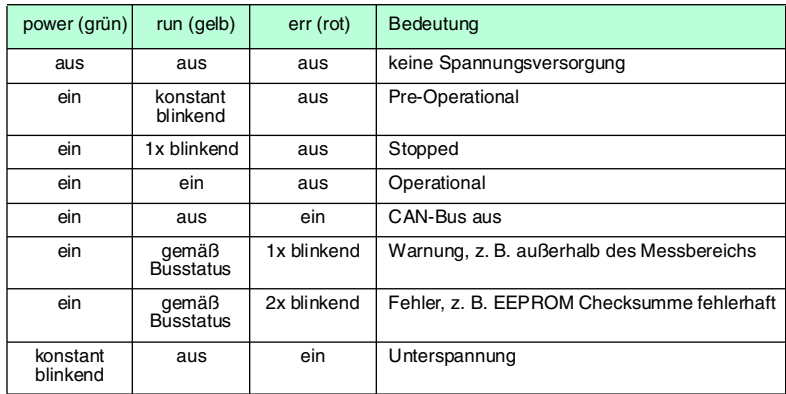

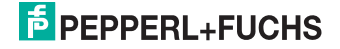

# 6 Inbetriebnahme

#### 6.1 NMT Manager

Die CANopen Norm CiA301 definiert für den Sensorknoten drei mögliche Zustände.

- Pre-Operational
- **Operational**
- **Stopped**

Zwischen diesen Zuständen kann beliebig gewechselt werden. Beim Start eines Sensors geht dieser immer in den Pre-Operational Zustand und sendet eine Startup Nachricht.

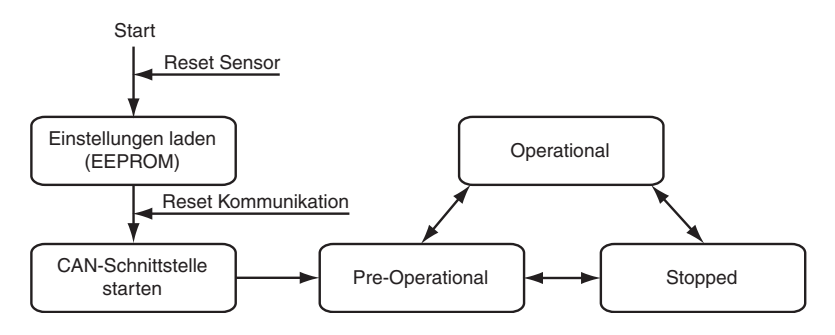

#### Beispiel einer vom Sensor gesendeten Startup-Nachricht:

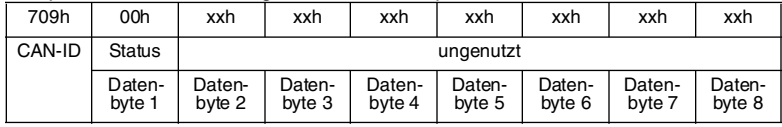

**CAN-ID: 709h**, Statusmeldung des Knotens mit der Knotennummer 9 **Status: 00h**, Sensor gestartet

#### **Pre-Operational**

Im Pre-Operational Zustand können keine PDO-Nachrichten (Prozessdaten) versendet werden, weshalb er zur Parametrierung des Sensors bzw. als Bereitschaftszustand genutzt wird.

#### **Operational**

Im Operational Zustand werden alle Kommunikationsdienste ausgeführt, er wird zum Austausch der Prozessdaten im Betrieb genutzt.

#### **Stopped**

Im Stopped Zustand sind nur NMT-Nachrichten (Netzwerk Management) möglich, hiermit können redundante oder fehlerhafte Sensoren fast vollständig vom Bus getrennt werden.

Der Master oder Netzwerkmanager kann mittels NMT-Nachrichten den Sensor auffordern von einem Zustand in einen anderen zu wechseln. Als weitere NMT-Funktionen stehen zwei Reset-Befehle zur Verfügung um nur die Bus-Kommunikation oder den gesamten Sensor neu zu starten.

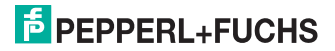

#### Beispiel einer vom Master gesendeten NMT-Nachricht:

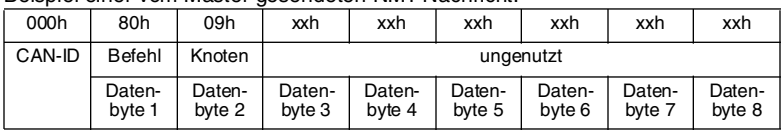

**CAN-ID: 000h**, NMT-Nachricht des Masters **Befehl: 80h**, gehe in den Pre-Operational Zustand **Befehl: 02h**, gehe in den Stopped Zustand **Befehl: 01h**, gehe in den Operational Zustand **Befehl: 82h**, Reset Kommunikation **Befehl: 81h**, Reset Sensor **Knoten: 01h - 7Fh**, um die Knoten 1…127 einzeln anzusprechen **Knoten: 00h**, um alle Knoten im Netz gleichzeitig anzusprechen

#### 6.2 Einstellung der Node-ID

Neigungssensoren von Pepperl+Fuchs werden mit der Node-ID 1 ausgeliefert. Zum Ändern der Node-ID schreiben Sie die gewünschte neue Node-ID in Objekt 2000h "Node-ID". Nach dem Befehl "Reset Sensor" per NMT-Nachricht oder einer Unterbrechung der Versorgungsspannung meldet sich der Sensor mit der neuen Node-ID. Als Node-ID können Werte von 1 bis 127 im Hex-Format (01h ... 7Fh) gesendet werden. Ungültige Werte werden nicht übernommen. In diesem Fall bleibt die aktuelle Einstellung erhalten.

Beispiel Node-ID von 1 auf 15 ändern:

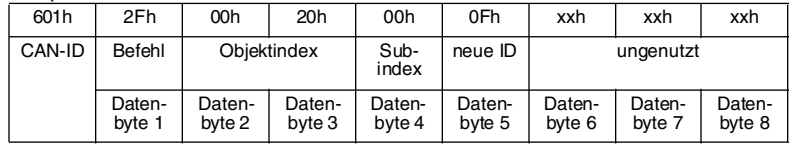

**CAN-ID: 601h**, SDO1 Kanal des Knoten 1 **Befehl: 2Fh**, Objekt schreiben, 1 Byte Nutzdaten **Objektindex: 2000h**, Achtung: zuerst Lowbyte, dann Highbyte! **Subindex: 00h neue ID: 0Fh**, nur Werte zwischen 01h ... 7Fh (1 ... 127) erlaubt

GXXXX 2009-04 xxxxxx 2009-04

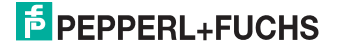

### 6.3 Einstellung der Baudrate

Neigungssensoren von Pepperl+Fuchs werden mit der Baudrate 250 kbit/s ausgeliefert. Zum Ändern der Baudrate schreiben Sie die gewünschte neue Baudrate in Objekt 2001h "Baudrate". Nach dem Befehl "Reset Sensor" per NMT-Nachricht oder einer Unterbrechung der Versorgungsspannung meldet sich der Sensor mit der neuen Baudrate. Der Neigungssensor unterstützt die Baudraten 125 kbit/s, 250 kbit/s, 500 kbit/s und 1 Mbit/s. Ungültige Werte werden nicht übernommen. In diesem Fall bleibt die aktuelle Einstellung erhalten.

| 601h   | 2Fh              | 01 h             | 20h              | 00h              | 08h                   | xxh              | xxh              | xxh              |  |  |  |  |
|--------|------------------|------------------|------------------|------------------|-----------------------|------------------|------------------|------------------|--|--|--|--|
| CAN-ID | Befehl           | Objektindex      |                  | Sub-<br>index    | neue<br>Baud-<br>rate | ungenutzt        |                  |                  |  |  |  |  |
|        | Daten-<br>byte 1 | Daten-<br>byte 2 | Daten-<br>byte 3 | Daten-<br>byte 4 | Daten-<br>byte 5      | Daten-<br>byte 6 | Daten-<br>byte 7 | Daten-<br>byte 8 |  |  |  |  |

Beispiel Baudrate von 250kBit/s auf 1MBit/s ändern:

**CAN-ID: 601h**, SDO1 Kanal des Knoten 1 **Befehl: 2Fh**, Objekt schreiben, 1 Byte Nutzdaten **Objektindex: 2001h**, Achtung: zuerst Lowbyte, dann Highbyte! **Subindex: 00h neue Baudrate: 08h**, für 1 Mbit/s **neue Baudrate: 04h**, für 500 kbit/s **neue Baudrate: 02h**, für 250 kbit/s

**neue Baudrate: 01h**, für 125 kbit/s

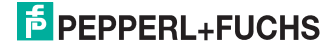

# 7 Betrieb und Kommunikation

Neigungssensoren von Pepperl+Fuchs verwenden das CANopen-Profil für Neigungssensoren CiA410.

#### 7.1 CANopen Standard-Funktionen

#### 7.1.1 Das Prozessdatenobjekt (PDO)

Mit dem Prozessdatenobjekt (PDO) können maximal 8 Byte Nutzdaten pro Nachricht versendet werden. Dieser Dienst ist nur im Operational Zustand verfügbar und kann in verschiedenen Modi betrieben werden, welche über die Objekte 1800h "PDO 1 Parameter" und 1A00h "PDO1 Mapping" eingestellt werden. Die PDO Nachricht kann automatisch bei jedem neuen Wert, bei jeder n-ten SYNC-Nachricht oder auf Anfrage per RTR-Nachricht versendet werden. Zusätzlich ist es möglich eine Mindestzeit zwischen zwei PDO Nachrichten zu definieren. Auch der CAN-Identifier für diesen Dienst welcher per Default 180h + Node-ID beträgt, kann verändert werden.

#### Beispiel der PDO1-Nachricht eines Neigungssensors vom Typ INY360D-F99-B16-V15:

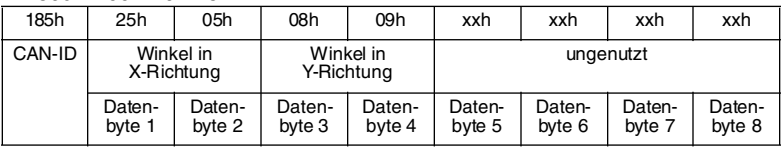

#### **CAN-ID: 185h**, PDO1 Kanal des Knoten 5

**Winkel in X-Richtung: 0525h**, entspricht 131,7°, Achtung: zuerst Lowbyte, dann Highbyte! **Winkel in Y-Richtung: 0908h**, entspricht 231,2°, Achtung: zuerst Lowbyte, dann Highbyte!

#### Beispiel Übertragungstyp der PDO1-Nachricht ändern:

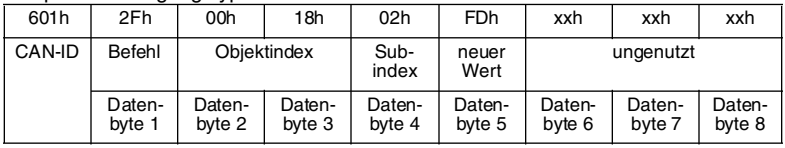

**CAN-ID: 601h**, SDO1 Kanal des Knoten 1 **Befehl: 2Fh**, Objekt schreiben, 1 Byte Nutzdaten

**Objektindex: 1800h**, Achtung: zuerst Lowbyte, dann Highbyte! **Subindex: 02h**, Übertragungstyp **neuer Wert: 01h ... F0h**, senden bei jeder 1. ... 240. SYNC-Nachricht **neuer Wert: FDh**, senden nur auf RTR-Nachricht **neuer Wert: FFh**, senden nach jeder Berechnung

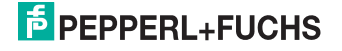

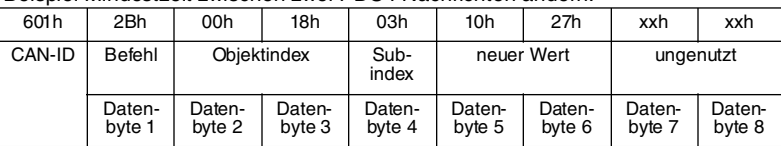

#### Beispiel Mindestzeit zwischen zwei PDO1-Nachrichten ändern:

**CAN-ID: 601h**, SDO1 Kanal des Knoten 1 **Befehl: 2Bh**, Objekt schreiben, 2 Bytes Nutzdaten **Objektindex: 1800h**, Achtung: zuerst Lowbyte, dann Highbyte! **Subindex: 03h**, Sperrzeit zwischen zwei PDO1-Nachrichten **neuer Wert: 2710h**, Sperrzeit in 100 µs, hier 1 Sekunde

#### 7.1.2 Das Servicedatenobjekt (SDO)

Die Neigungssensorenvon Pepperl+Fuchs verfügen über den von der CiA301 geforderten Servicedatenkanal 1. Er ist fest auf die CAN-IDs 580h + Node-ID für das Senden und 600h + Node-ID für das Empfangen eingestellt. Mit einer einzelnen Nachricht können maximal vier Bytes Nutzdaten übertragen werden. Bei größeren Datenmengen werden die Daten auf mehrere Nachrichten aufgeteilt.

#### Beispiel Objekt mit max. 4 Bytes Daten schreiben:

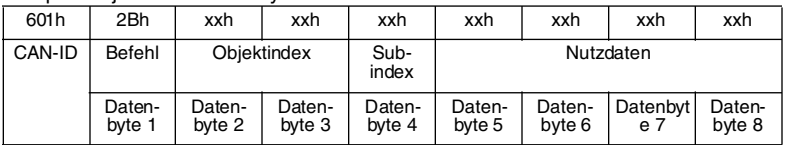

**CAN-ID: 601h**, SDO1 Kanal des Knoten 1 **Befehl: 2Fh**, Objekt schreiben, 1 Byte Nutzdaten **Befehl: 2Bh**, Objekt schreiben, 2 Bytes Nutzdaten **Befehl: 27h**, Objekt schreiben, 3 Bytes Nutzdaten **Befehl: 23h**, Objekt schreiben, 4 Bytes Nutzdaten

#### Beispiel Objekt mit max. 4 Bytes Daten lesen:

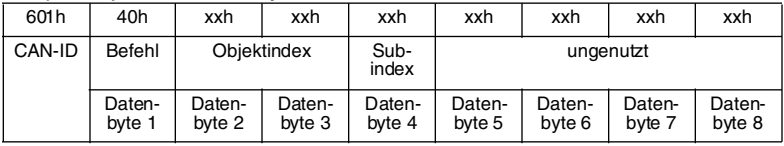

**CAN-ID: 601h**, SDO1 Kanal des Knoten 1 **Befehl: 40h**, Objekt lesen, 1 ... 4 Bytes Nutzdaten

#### 7.2 CANopen Fehler- und Sicherheitsfunktionen

Neben der Standard Emergency-Nachricht verfügt der Neigungssensor über die Sicherheitsfunktionen Heartbeat und Node-Guarding. Bei der Heartbeat-Funktion werden vom Sensor selbständig Statusmeldungen in einem wählbaren Intervall versendet. Durch ausbleibende Statusmeldungen können andere Busteilnehmer oder der Master einen Fehler des Knotens sofort erkennen. Die Funktion Heartbeat kann auch in Netzwerken ohne Master eingesetzt werden. Beim Node-Guarding hingegen fordert der Master mittels Remote-Transmission-Request (RTR) die Knoten einzeln zu der Statusmeldung auf und ist zwingend nötig. Überschreitet eine Statusmeldung einen vorgegeben Zeitraum oder bleibt komplett aus, kann analog zur Heartbeat-Funktion von einem Knotenfehler ausgegangen werden. Zusätzlich erwartet der Knoten die RTR-Nachrichten des Masters in einem regelmäßigen Intervall und kann dadurch Masterfehler erkennen.

#### 7.2.1 Fehlermeldungen

Fehlermeldungen werden standardmäßig über den CAN-Identifier 080h + Knotennummer versendet. Diese Einstellung lässt sich durch das Objekt 1014h "COB-ID Emergency" im Objektverzeichnis des Sensors verändern.

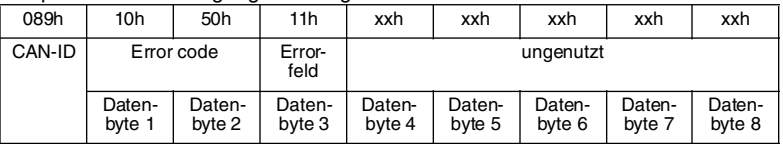

Beispiel einer vom Neigungssensor gesendeten Fehlernachricht:

**CAN-ID: 089h**, Fehlermeldung des Knotens mit der Knotennummer 9 **Error code: 5010h**, Fehlercode aus CiA410, Messbereich der X-Ebene überschritten **Errorfeld: 11h**, entspricht dem im Objekt 1000h gespeicherten Fehlercode

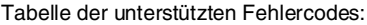

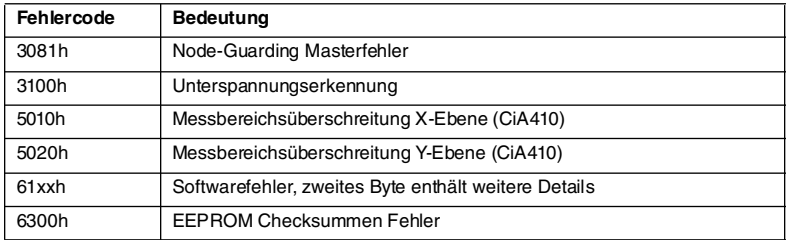

GXXXX 2009-04 xxxxxx 2009-04

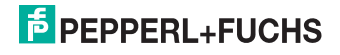

### 7.2.2 Die Heartbeat-Funktion

Das Intervall, mit der die Statusnachrichten versendet werden, kann durch das Objekt 1017h "Producer Heartbeat Time" eingestellt werden. Durch den Eintrag 0 wird die Funktion deaktiviert. Jeder andere 32bit-Wert bestimmt das Heartbeat-Intervall in Millisekunden.

| 709h   | 04h              | xxh              | xxh              | xxh              | xxh              | xxh              | xxh              | xxh              |  |  |
|--------|------------------|------------------|------------------|------------------|------------------|------------------|------------------|------------------|--|--|
| CAN-ID | <b>Status</b>    | ungenutzt        |                  |                  |                  |                  |                  |                  |  |  |
|        | Daten-<br>byte 1 | Daten-<br>byte 2 | Daten-<br>byte 3 | Daten-<br>byte 4 | Daten-<br>byte 5 | Daten-<br>byte 6 | Daten-<br>byte 7 | Daten-<br>byte 8 |  |  |

Beispiel Objekt mit max. 4 Bytes Daten schreiben:

**CAN-ID: 709h**, Statusmeldung des Knotens mit der Knotennummer 9 **Status: 7Fh**, Sensor ist im Zustand "Pre-Operational" **Status: 04h**, Sensor ist im Zustand "Stopped" **Status: 05h**, Sensor ist im Zustand "Operational"

#### 7.2.3 Die Node-Guarding-Funktion

Zur Steuerung der Node-Guarding-Funktion stehen im Objektverzeichnis die Objekte 100Ch "Guarding Time" und 100Dh "Life Time Factor" zur Verfügung. Die Guarding Time gibt die maximale Antwortzeit des Sensors nach Empfang der Remote Transmit Request (RTR) Nachricht an. Wird diese überschritten, erkennt der Master einen Sensorfehler. Um die Intervallzeit zu ermitteln, in welcher der Sensor die RTR-Nachrichten erwartet, muss die Guard Time mit dem Life Time Factor multipliziert werden. Erkennt der Sensor einen Masterfehler, sendet er eine Fehlernachricht mit dem Fehlercode 3081h und geht in den Zustand "Pre-Operational". Als zusätzliche Sicherheit wird im Byte "Status" das höchstwertigste Bit bei jeder Statusnachricht getoggelt.

#### Beispiel einer vom Master gesendeten RTR-Nachricht:

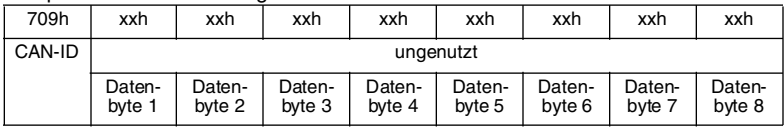

**CAN-ID: 709h**, RTR-Nachricht an den Knoten mit der Knotennummer 9

#### Hinweis!

*Hinweis!* Im CAN-Telegramm muss im Header das RTR-Bit gesetzt sein!

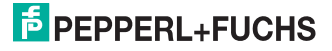

#### Beispiel einer vom Neigungssensor gesendeten Node-Guard-Statusnachricht:

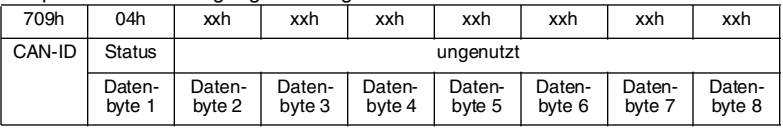

**CAN-ID: 709h**, Statusmeldung des Knotens mit der Knotennummer 9 **Status: 7Fh ... FFh**, Sensor ist im Zustand "Pre-Operational" **Status: 04h ... 84h**, Sensor ist im Zustand "Stopped" **Status: 05h ... 85h**, Sensor ist im Zustand "Operational"

#### 7.3 CANopen Profilspezifische Funktionen

Neigungssensoren von Pepperl+Fuchs verwenden das CANopen-Profil für Neigungssensoren CiA410. Neben der definierten Objektverzeichnisstruktur ab Adresse 6000h bietet dieses optionale Möglichkeiten den Nullpunkt, die Drehrichtung und einen Offset vorzugeben. Der Neigungswinkel wird als 16-bit Wert mit einer Nachkommastelle in den jeweiligen Objekten 6010h und 6020h abgelegt sowie per PDO-Nachricht versendet.

#### **Reihenfolge der Berechnungsschritte wenn verwendet:**

Drehrichtungsänderung durch 360-x Nullpunktverschiebung durch Addition des Offset [6013 bzw. 6023] Addition des zusätzlichen Offset [6014 bzw. 6024]

#### 7.3.1 Drehrichtung und Skalierung

Die jeweilige Drehrichtung und die Skalierung wird über Bits im Objekt 6011h "Betriebsmodus X" für den X-Wert und im Objekt 6021h "Betriebsmodus Y" für den Y-Wert gesteuert. Bit 0 steht für die Drehrichtung und Bit 1 für die Aktivierung der Skalierung wie Nullpunkt und zusätzlicher Offset.

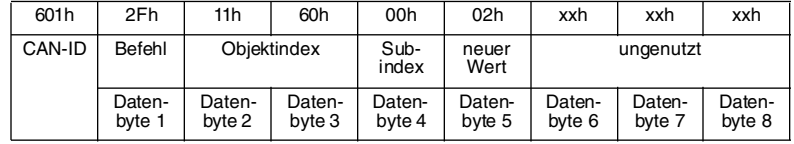

#### Beispiel Drehrichtung und Skalierung ändern:

#### **CAN-ID: 601h**, SDO1 Kanal des Knoten 1

**Befehl: 2Fh**, Objekt schreiben, 1 Byte Nutzdaten

**Objektindex: 6011h**, Betriebsmodus X, Achtung Lowbyte vor Highbyte! **Subindex: 00h**, Betriebsmodus X, Achtung Lowbyte vor Highbyte! **neuer Wert: 00h**, Drehrichtung original und Skalierung deaktiviert **neuer Wert: 01h**, Drehrichtung umgekehrt und Skalierung deaktiviert **neuer Wert: 02h**, Drehrichtung original und Skalierung aktiviert **neuer Wert: 03h**, Drehrichtung umgekehrt und Skalierung aktiviert

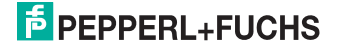

#### 7.3.2 Nullpunkt

Zur Einstellung des Nullpunkts wird der Sensor in die gewünschte Position gedreht und in das Objekt 6012h "Nullpunkt X" bzw. 6022h "Nullpunkt Y" der Wert Null geschrieben. Der Sensor berechnet den erforderlichen Offset zur Nullpunktverschiebung und legt diesen in Objekt 6013h bzw. 6023h ab. Ist in Objekt 6011h bzw. 6021h das Bit 1 zur Aktivierung der Skalierung gesetzt, wird zu dem jeweiligen Winkel der Offset hinzuaddiert. Dieser Vorgang lässt sich auch mit von Null abweichenden Zielwerten im Bereich von 0…359,9° durchführen.

#### Beispiel Nullpunkt ändern:

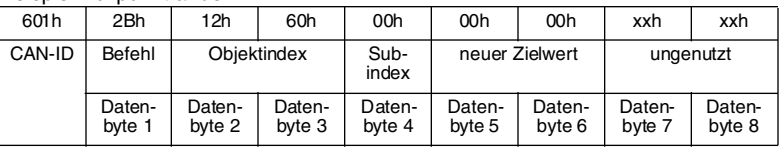

**CAN-ID: 601h**, SDO1 Kanal des Knoten 1 **Befehl: 2Bh**, Objekt schreiben, 2 Bytes Nutzdaten **Objektindex: 6012h**, Nullpunkt X, Achtung Lowbyte vor Highbyte! **Subindex: 00h**, Betriebsmodus X, Achtung Lowbyte vor Highbyte! **neuer Zielwert: 00h**, Sollwinkel bei aktueller Position 0…359,9°

### 7.3.3 Zusätzlicher Offset

Als weiteres Feature kann auf den Winkelwert ein weiterer Offset aus Objekt 6014h "zusätzlicher Offset X" bzw. Objekt 6024h "zusätzlicher Offset Y" addiert werden. Vorraussetzung ist die Aktivierung der Skalierung in Objekt 6011h bzw. 6021h. Der gültige Wertebereich ist hier -359,9°…359,9°.

# $\frac{0}{\prod}$

#### Hinweis!

*Hinweis!* negative Werte entsprechend 65536 - x

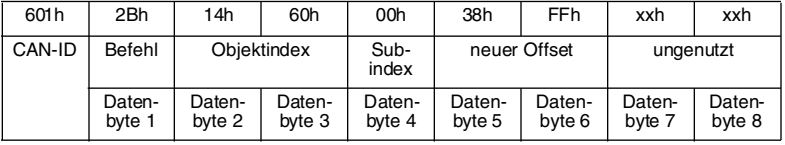

#### Beispiel zusätzlichen Offset ändern:

**CAN-ID: 601h**, SDO1 Kanal des Knoten 1 **Befehl: 2Bh**, Objekt schreiben, 2 Bytes Nutzdaten **Objektindex: 6014h**, zusätzlicher Offset X, Achtung Lowbyte vor Highbyte! **Subindex: 00h neuer Zielwert: FF38h**, entspricht -20,0°, gültiger Bereich -359,9°…359,9°

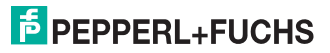

# 8 Objektverzeichnis

# 8.1 Standard Netzwerk Objekte

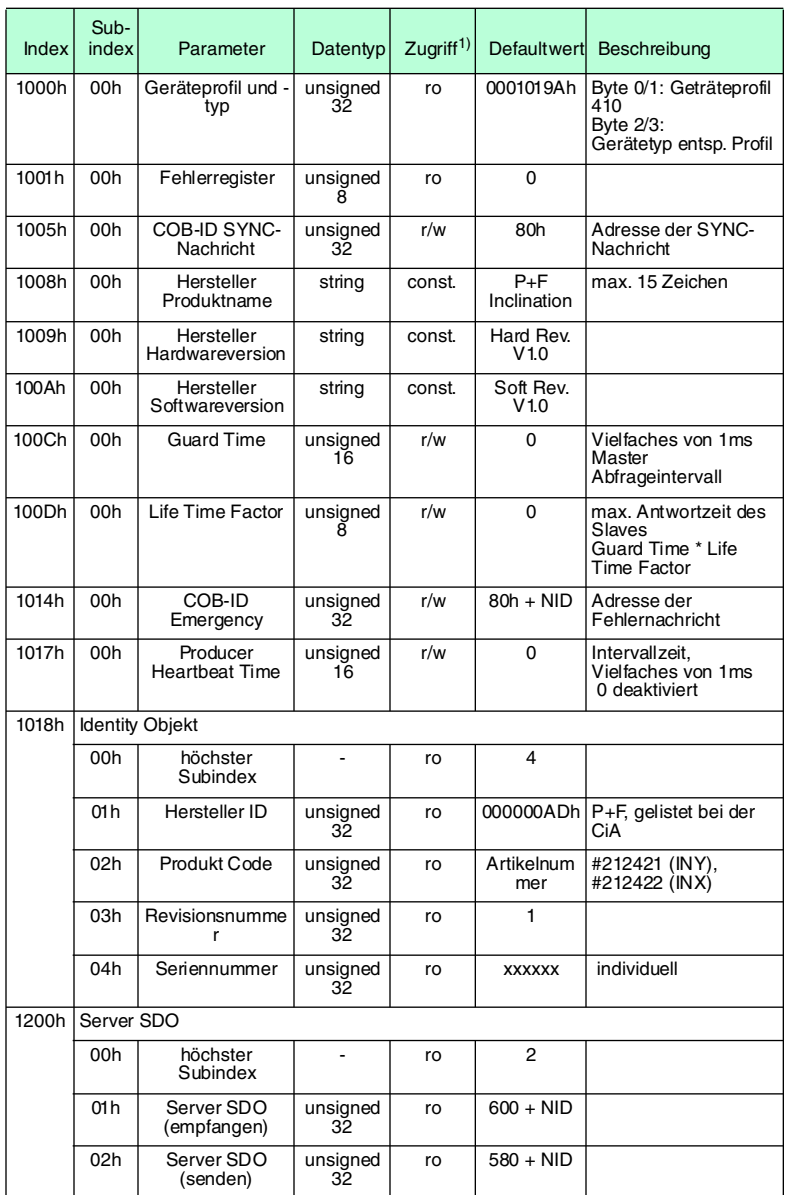

xxxxx 2009-04 xxxxxx 2009-04

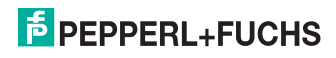

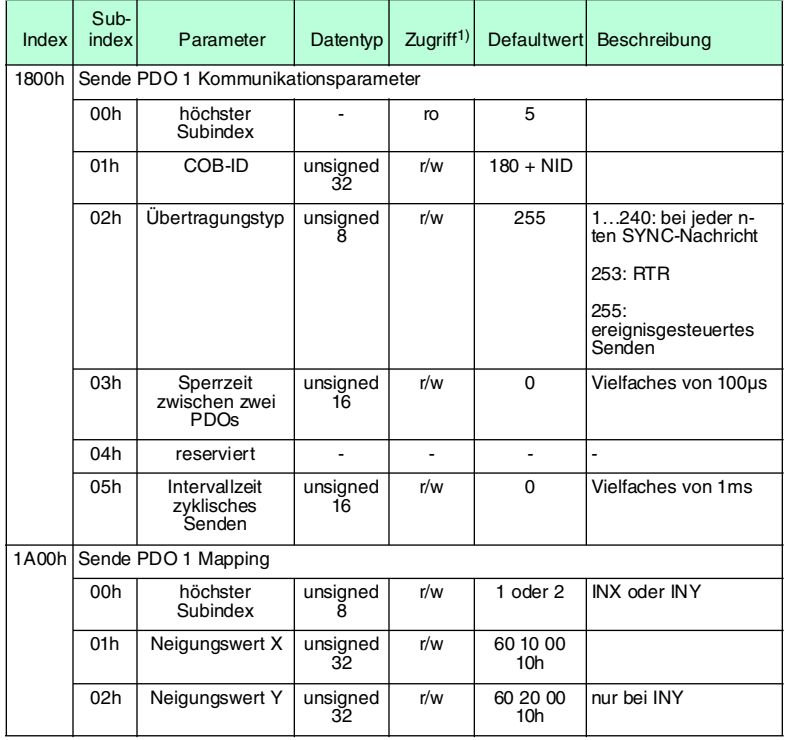

<sup>1)</sup> ro: read only, r/w: read/write, const: konstanter Wert

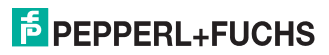

## 8.2 Herstellerspezifische Objekte

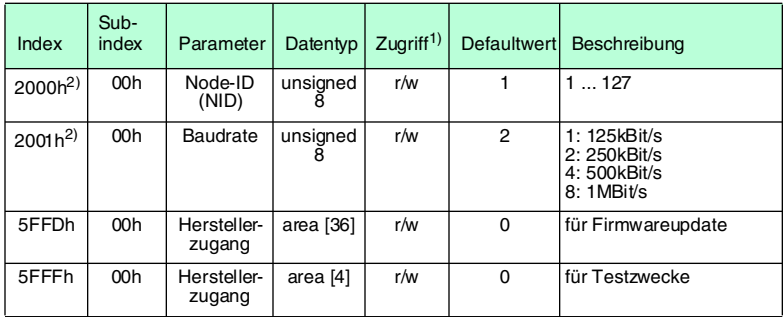

1) ro: read only, r/w: read/write, const: konstanter Wert

2) Objekt wird permanent gespeichert

## 8.3 Profilspezifische Objekte

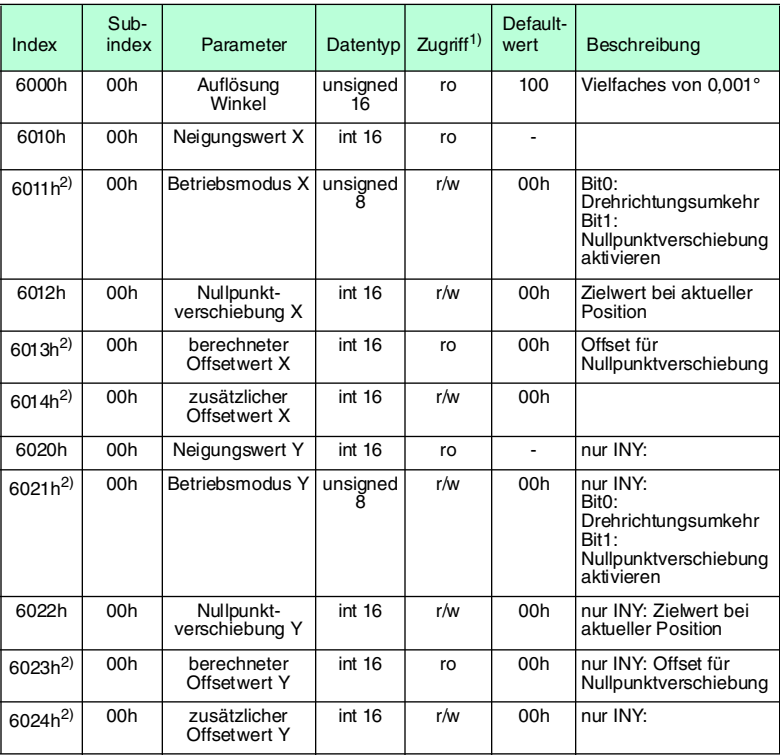

1) ro: read only, r/w: read/write, const: konstanter Wert

2) Objekt wird permanent gespeichert

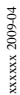

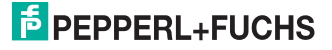

# 9 Anhang

#### 9.1 Zubehör

Passendes Zubehör bietet Ihnen enormes Einsparpotenzial. So sparen Sie nicht nur bei der Erstinbetriebnahme viel Zeit und Arbeit, sondern auch beim Austausch und Service der Sensoren.

Falls harte äußere Umgebungsbedingungen herrschen, kann entsprechendes Zubehör von Pepperl+Fuchs die Lebensdauer der eingesetzten Produkte verlängern.

Anschlusszubehör

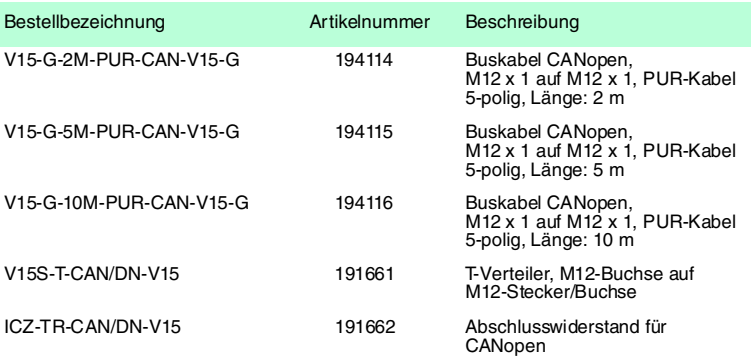

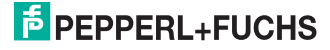

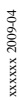

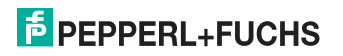

# **FABRIKAUTOMATION – SENSING YOUR NEEDS**

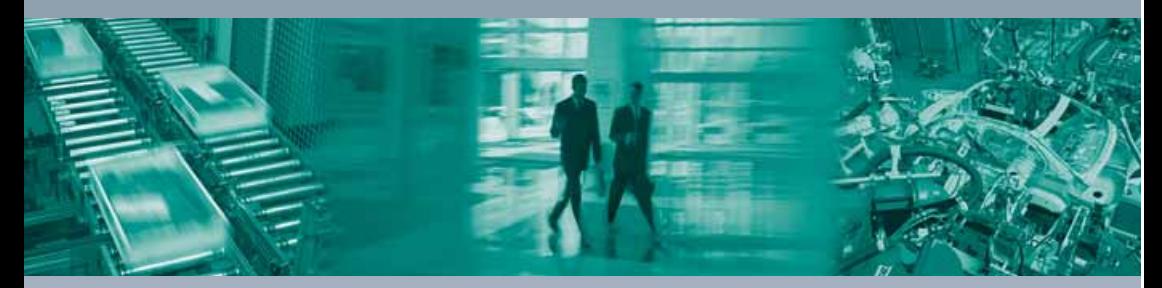

 $\Box$ 

#### **Zentrale weltweit**

Pepperl+Fuchs GmbH 68307 Mannheim · Deutschland Tel. +49 621 776-0 E-Mail: info@de.pepperl-fuchs.com

#### **Zentrale USA**

Pepperl+Fuchs Inc. Twinsburg, Ohio 44087 · USA Tel. +1 330 4253555 E-Mail: sales@us.pepperl-fuchs.com

#### **Zentrale Asien**

Pepperl+Fuchs Pte Ltd. Singapur 139942 Tel. +65 67799091 E-Mail: sales@sg.pepperl-fuchs.com

# **www.pepperl-fuchs.com**

Änderungen vorbehalten Copyright PEPPERL+FUCHS • Printed in Germany

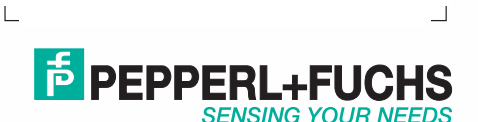

xxxxxx / TDOCT1783\_\_GER 04/2009